# **LABINVENT (InventIrap) - Evolution #1823**

Actions # 4971 (Nouveau): \*\*\*\*\*\*\* FEATURE - MATERIELS \*\*\*\*\*\*\*

### **MATERIEL - Doc admission et doc sortie (improved)**

01/23/2014 12:18 pm - Etienne Pallier

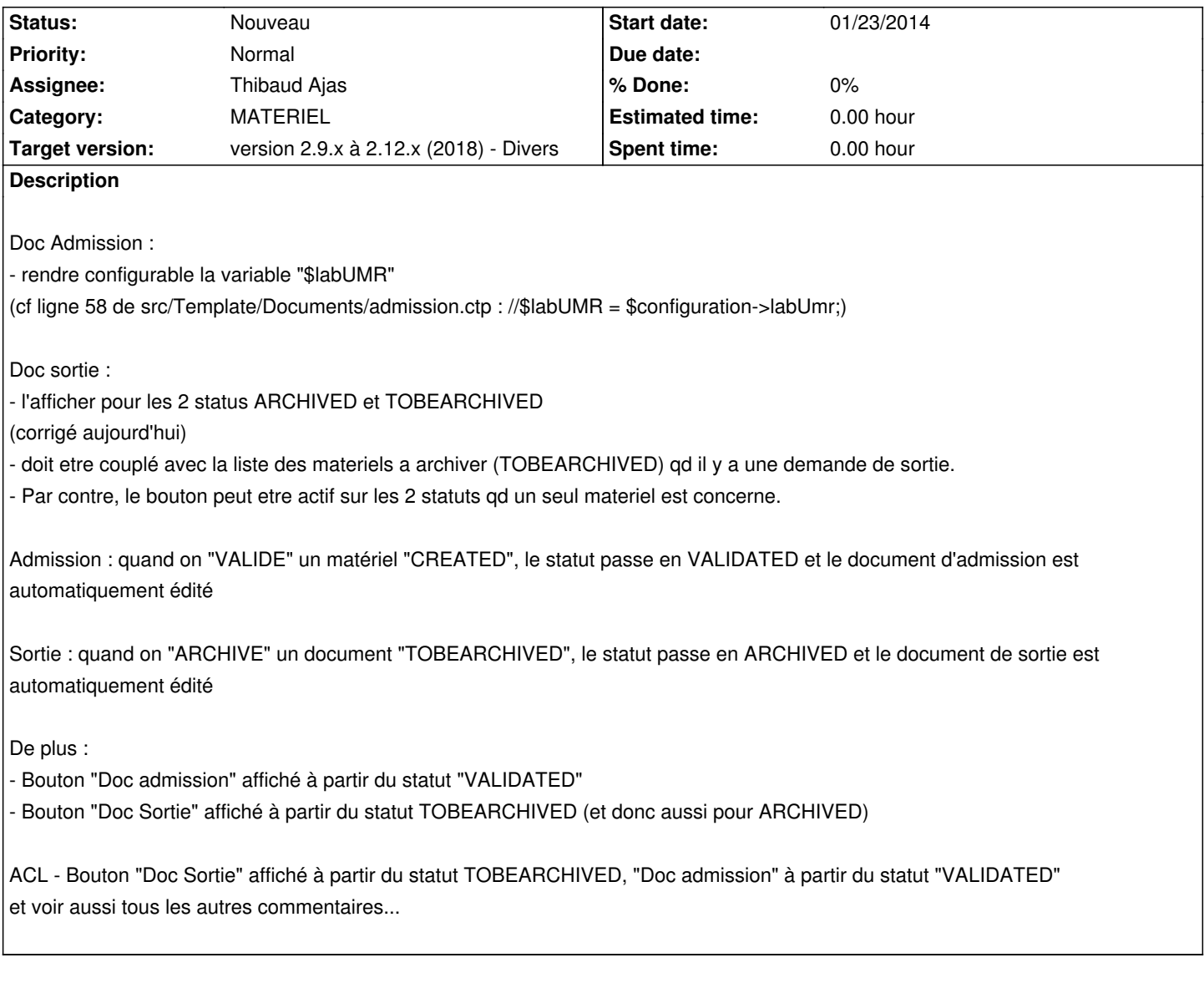

### **History**

### **#1 - 01/23/2014 01:29 pm - Etienne Pallier**

*- Status changed from Nouveau to En cours*

### **#2 - 01/23/2014 03:59 pm - Etienne Pallier**

*- Status changed from En cours to Fermé*

### **#3 - 01/24/2014 11:13 am - Etienne Pallier**

non, en fait, il faut l'afficher pour les 2 status ARCHIVED et TOBEARCHIVED (corrigé aujourd'hui)

En fait, Le doc de sortie doit etre couple avec la liste des materiels a archiver (TOBEARCHIVED) qd il y a une demande de sortie.

Par contre, le bouton peut etre actif sur les 2 statuts qd un seul materiel est concerne.

#### **#4 - 02/05/2014 11:36 am - Etienne Pallier**

*- Subject changed from Bouton "Doc Sortie" affiché seulement à partir du statut ARCHIVED (et non pas TOBEARCHIVED) to Bouton "Doc Sortie" affiché à partir du statut TOBEARCHIVED*

*- Status changed from Fermé to En cours*

#### **#5 - 02/05/2014 11:37 am - Etienne Pallier**

*- Subject changed from Bouton "Doc Sortie" affiché à partir du statut TOBEARCHIVED to Bouton "Doc Sortie" affiché à partir du statut TOBEARCHIVED, "Doc admission" à partir du statut "VALIDATED"*

#### **#6 - 02/05/2014 11:43 am - Etienne Pallier**

SYNTHESE GLOBALE

Admission : quand on "VALIDE" un matériel "CREATED", le statut passe en VALIDATED et le document d'admission est automatiquement édité

Sortie : quand on "ARCHIVE" un document "TOBEARCHIVED", le statut passe en ARCHIVED et le document de sortie est automatiquement édité

De plus :

- Bouton "Doc admission" affiché à partir du statut "VALIDATED"

- Bouton "Doc Sortie" affiché à partir du statut TOBEARCHIVED (et donc aussi pour ARCHIVED)

Enfin, Le doc de sortie doit etre couplée avec la liste des materiels a archiver (TOBEARCHIVED) qd il y a une demande de sortie.

#### **#7 - 02/20/2014 12:03 pm - Etienne Pallier**

*- Subject changed from Bouton "Doc Sortie" affiché à partir du statut TOBEARCHIVED, "Doc admission" à partir du statut "VALIDATED" to ACL - Bouton "Doc Sortie" affiché à partir du statut TOBEARCHIVED, "Doc admission" à partir du statut "VALIDATED"*

#### **#8 - 02/20/2014 02:55 pm - Etienne Pallier**

*- Tracker changed from Anomalie to Evolution*

*- Subject changed from ACL - Bouton "Doc Sortie" affiché à partir du statut TOBEARCHIVED, "Doc admission" à partir du statut "VALIDATED" to Doc admission et doc sortie (improved)*

*- Status changed from En cours to Nouveau*

*- Priority changed from Immédiat to Bas*

ACL - Bouton "Doc Sortie" affiché à partir du statut TOBEARCHIVED, "Doc admission" à partir du statut "VALIDATED" et voir aussi tous les autres commentaires...

#### **#9 - 05/09/2017 12:55 am - Etienne Pallier**

*- Subject changed from Doc admission et doc sortie (improved) to MATERIEL - Doc admission et doc sortie (improved)*

*- Description updated*

- *Assignee deleted (Etienne Pallier)*
- *Priority changed from Bas to Normal*
- *Target version deleted (version 1.3)*
- *Parent task set to #4971*

#### **#10 - 05/23/2017 01:28 pm - Etienne Pallier**

*- Target version set to version 2.7.x*

#### **#11 - 05/23/2017 01:28 pm - Etienne Pallier**

*- Assignee set to Thibaud Ajas*

# **#12 - 06/12/2017 05:10 pm - Etienne Pallier**

*- Description updated*

# **#13 - 07/24/2018 03:54 pm - Anonymous**

*- Category set to MATERIEL*

# **#14 - 12/23/2018 05:05 pm - Etienne Pallier**

*- Target version changed from version 2.7.x to version 2.9.x à 2.12.x (2018) - Divers*